## **WarmComm 4.0 ON-LINE PODPORA**

 $\mathbb{R}^n$  . In

 $\mathbb{R}^d$  .

 $\mathbb{R}^d$  .  $\mathbb{R}^d$ 

 $\mathbb{R}^d$  . If

 $\mathbb{R}^d$  . If

 $\sim 10$ 

 $\overline{\mathbf{u}}$ 

KOMUNIKAČNÍ SOFTWARE PRO LABORATORNÍ SUŠÁRNY A INKUBÁTORY

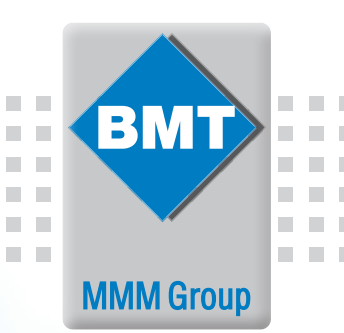

 $\begin{array}{cccc} 21.00000 & 22.00000 & 23.00000 & 0000000 \\ 20.3.2018 & 20.3.2018 & 20.3.2018 & 21.3.2018 \end{array}$ 

 $\mathbb{R}^2$ 

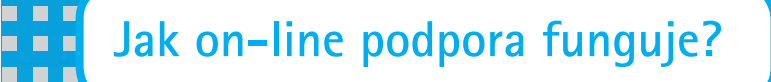

E

- 1. Zaregistrujte se na našich bezpečných stránkách **http://wc4.bmt.cz**. Pro změnu jazyka klikněte na tlačítko s vlaječkou požadované mutace.
- 2. Na Váš e-mail bude zasláno uživatelské heslo. Vstupní jméno a heslo Vaší aktivace si vytiskněte nebo zapište.
- 3. Kontaktuje svého distributora nebo výrobce e-mailem, nebo telefonicky, aby Vám vaši registraci aktivoval.
- 4. Při přihlášení na stránkách **http://wc4.bmt.cz** lze kdykoliv stáhnout
	- aktuální verzi programu
	- návod k použití programu
	- vyžádat si on-line řešení technického problému
	- čerpat další podpůrné služby

## **Vaše výhody**

 $\blacksquare$ 

- Aktualizované verze programu WarmComm
- Aktualizované návody k použití software
- Aktualizované jazykové lokalizace programu
- Online technická podpora
- Jedna registrace pro všechny instalace uživatele
- On-line komunikace, zajištěná šifrovaným ukládáním dat na server výrobce

i E

• Webová podpora zcela zdarma pro stávající i nové instalace programu

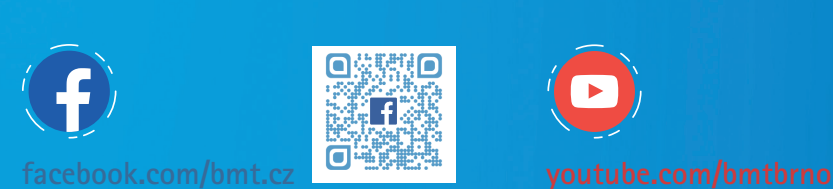

**THE SEA** 

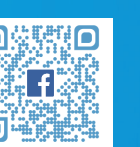

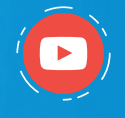

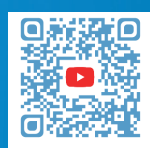

**BMT Medical Technology s.r.o. Cejl 157/50, Zábrdovice, CZ 602 00 Brno Tel.: +420 545 537 111 E-mail: mail@bmt.cz www.bmt.cz**

**http://wc4.bmt.cz**